## **Návod na stahování z Titulky.com**

V první řadě informace, proč nastala tato situace a stahování některých titulků je o něco složitější.

Filmoví distributoři a filmové společnosti (aktuálně Falcon, HCE, HBO) mají pocit, že díky amatérským titulkům se snižuje počet lidí, kteří chodí do kina/předplatí si televizní kanál. Místo toho, aby se snažili docílit smazání videí, rozhodli se mazat amatérské titulky. Pravidelně sledují stránky a vyhrožují žalobou. Proto admini vymysleli fígl, který je sice složitější, ale titulky se tak nenacházejí na serveru titulky.com a oni je tím pádem nemohou nechat smazat. Není to cílené na nepohodlí uživatelů, právě naopak, dává jim to možnost sehnat titulky, které by jinak mohly být ztraceny v nenávratnu.

Souboj zdaleka neskončil, naopak, bude hůř. Nechceme na sebe upozorňovat, **NEPIŠTE** tedy do komentářů návody na stažení, ani se nedohadujte o tom, proč to nejde. Pokud chcete pomoci, uvádějte pouze svůj kontakt a přeposílejte návod soukromě.

Pokud se chcete o problematice dozvědět více, stačí napsat do vyhledávače "titulky jsou warez" a hned první odkaz vás do problematiky zasvětí.

## **A jak si tedy stáhnout titulky?**

Najdete si titulky, které chcete stáhnout.

Například Game of Thrones S03E10 verzi 720p-EVOLVE (jen příklad na ukázku)

Budeme potřebovat následující údaje:

web adresa titulků

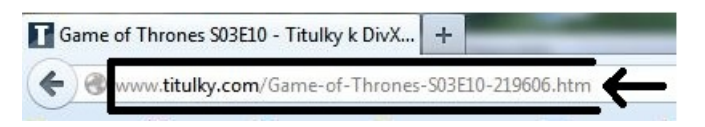

a jméno autora titulků (pokud tam bude **"Anonymní uživatel"**, tak se k titulkům už bohužel nedostaneme)

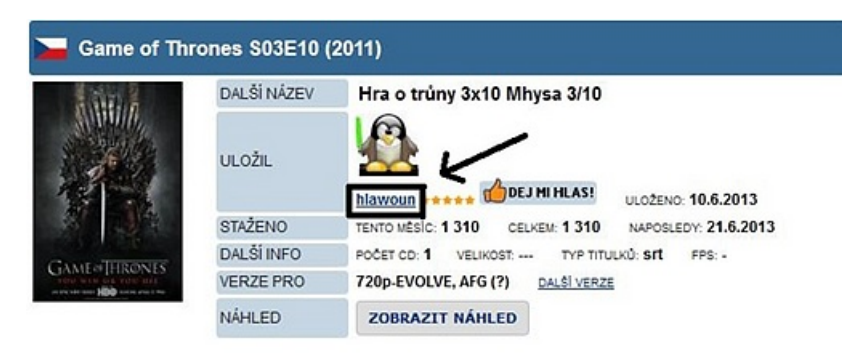

## Klikneme na rámeček s názvem titulků.

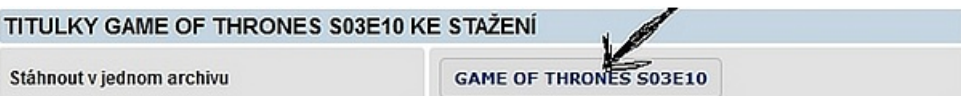

Objeví se následující tabulka.

Tyto titulky nelze stáhnout ze serveru titulky.com, protože se zde nenacházejí nebo byly odstraněny. Pokud jste jejich autorem nebo vlastníkem autoských práv, navštivte archiv vašich titulků www.mysub.org

Na novém panelu nebo v novém okně, jak kdo chce, otevřete adresu www.mysub.org

Stránku s titulky si nechte otevřenou, budeme potřebovat ty údaje, které jsme zmínili na začátku.

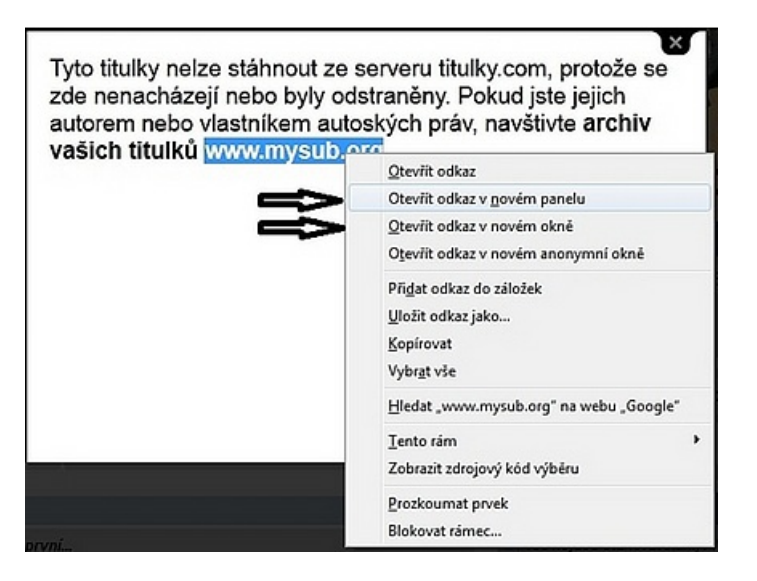

Objeví se následující.

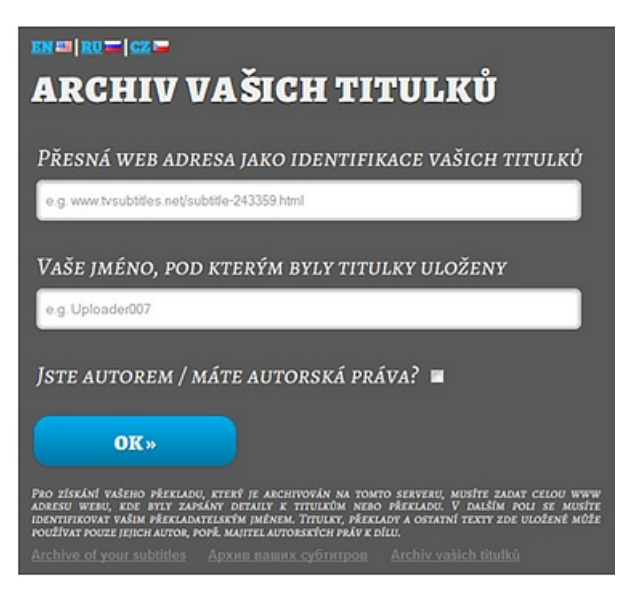

Do první kolonky se zkopíruje webová adresa titulků.

Do druhé kolonky zase jméno (nick) toho, kdo titulky nahrál na server.

A zaškrtnout: Jste autorem / Máte autorská práva? (ale neřešte to, jen to zaškrtněte)

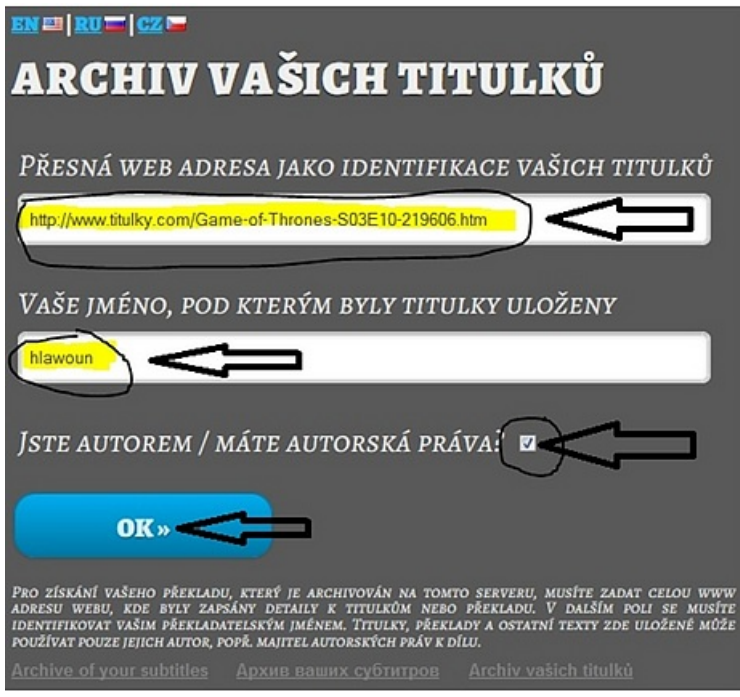

## Kliknout na OK a potom na Download

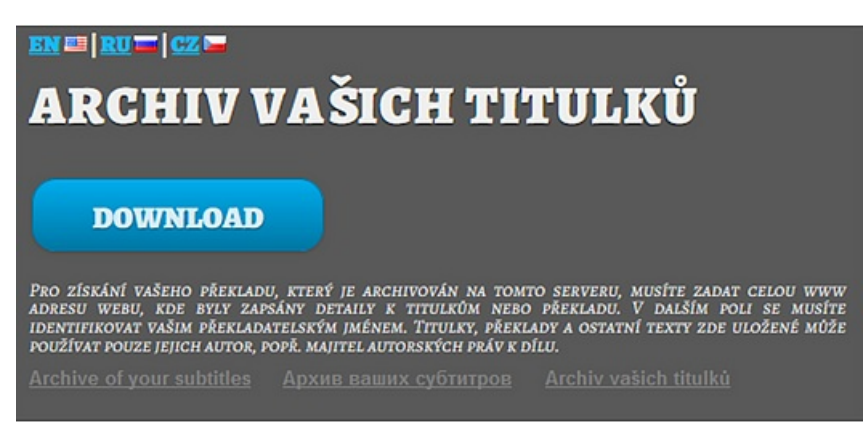

Nakonec si titulky uložíte. Titulky se stáhnout zabalené ve formátu .zip, které si následně rozbalíte u sebe v počítači.

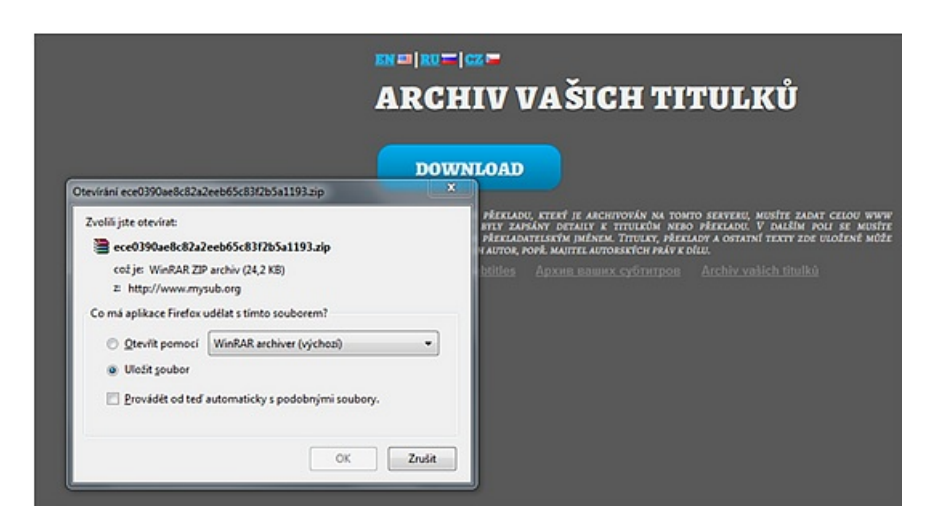

**Snad toto opatření všichni pochopíte a pro příště už návod nebudete potřebovat.**

**Může se stát, že mysub.org bude z nějakého důvodu nedostupný a nebude se načítat (přetížení serveru, apod.)**

**Proto nepodléhejte panice a průběžně to zkoušejte, on se jistě znovu umoudří a poběží jak má. ;- )**